# **LAPORAN KEGIATAN PPM KOMPETISI FAKULTAS**

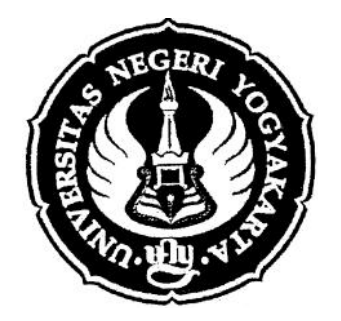

# **PELATIHAN PEMBUATAN MEDIA PEMBELAJARAN INTERAKTIF DENGAN PROGRAM** *POWERPOINT* **BAGI GURU-GURU SMP SE KABUPATEN SLEMAN** DIA PEMBELAJARAN INTERAKTIF<br>*RPOINT* BAGI GURU-GURU SMP<br>ATEN SLEMAN<br>Oleh:

**Oleh:**

**Drs. Mardiyatmo, dkk.**

Pengabdian Pada Masyarakat ini Dibiayai dengan Dana DIPA UNY Tahun 2010 Fakultas Bahasa dan Seni Universitas Negeri Yogyakarta Tahun 2010 SK Dekan Nomor: 139 Tahun 2010 Bahasa dan Seni Universitas Negari SK Dekan Nomor: 139<br>139<br>PROGRAM STUDI PENDIDI<br>FAKULTAS BAHASA

PROGRAM STUDI PENDIDIKAN SENI RUPA FAKULTAS BAHASA DAN SENI UNIVERSITAS NEGERI YOGYAKARTA 2010

# **LEMBAR PENGESAHAN HASIL EVALUASI AKHIR KEGIATAN PPM**

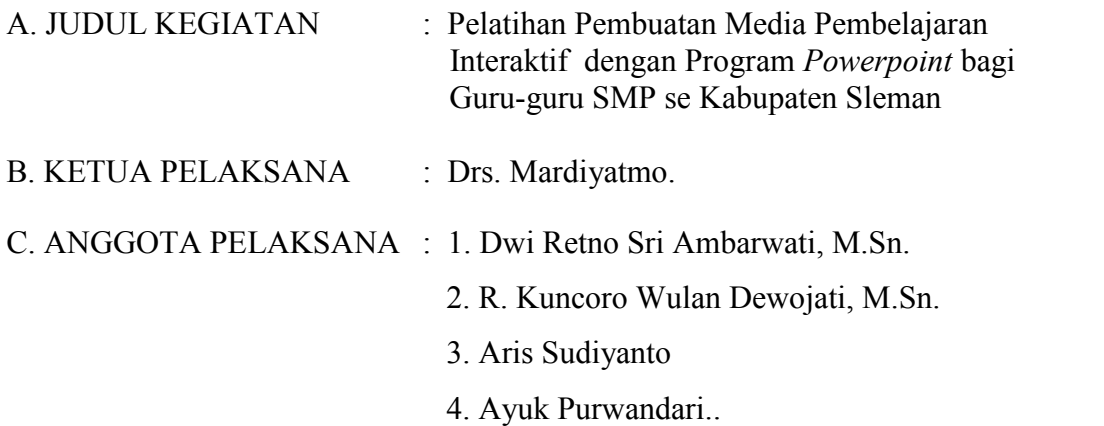

D. HASIL EVALUASI :

- 1. Pelaksanaan Kegiatan PPM sudah / belum \*) sesuai dengan rancangan yang tercantum dalam proposal.
- 2. Sistematika laporan sudah / belum \*) sesuai dengan yang tercantum dalam buku pedoman laporan kegiatan PPM Dosen UNY.
- 3. Hal-hal lain sudah / belum \*) memenuhi persyaratan. Belum memenuhi persyaratan dalam hal :
- E. KESIMPULAN : Laporan dapat / belum \*) diterima.

Yogyakarta, 10 Nopember 2010

Mengetahui : Disetujui :

Dekan FBS UNY BPPPM FBS UNY

NIP. 19550505 198011 1 001

Prof. Dr. Zamzani, M.Pd<br>
NIP. 19550505 198011 1 001<br>
NIP. 19600405 198901 1 001

# TIM PELAKSANA KEGIATAN PPM PELATIHAN PEMBUATAN MEDIA PEMBELAJARAN INTERAKTIF DENGAN PROGRAM POWERPOINT BAGI GURU-GURU SMP SE-KABUPATEN SLEMAN

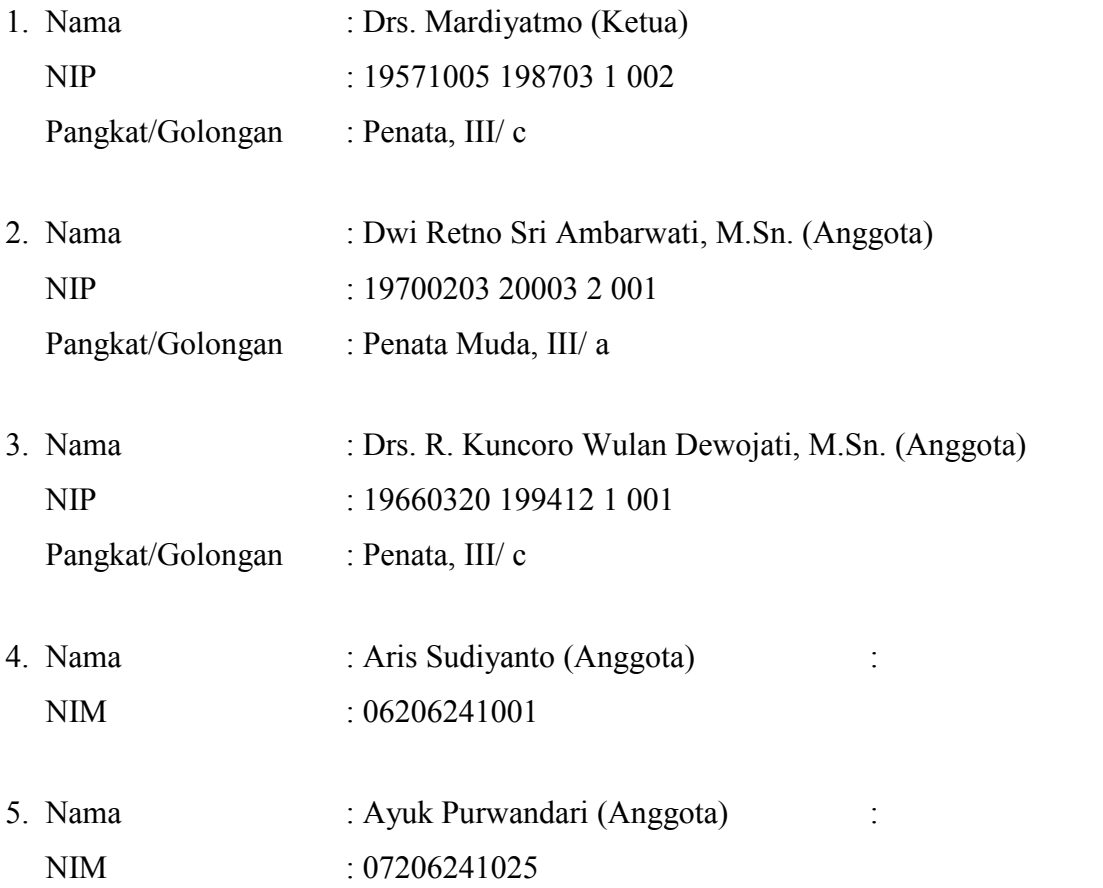

# KATA PENGANTAR

Puji syukur kami panjatkan kehadirat Tuhan Yang maha Esa atas segala berkah dan rahmat-Nya atas laporan pelaksanaan hasil kegiatan pengabdian kepada masyarakat berupa Pelatihan Pembuatan Media Pembelajaran Interaktif dengan Program *Powerpoint* bagi Guru-Guru SMP se-Kabupaten Sleman telah dapat terselesaikan.

Dalam pelaksanaan kegiatan penyuluhan ini tidak mungkin bisa berjalan lancar tanpa bantuan dari berbagai pihak yang terkait. Oleh karena itu di dalam kesempatan ini kami mengucapkan banyak terima kasih kepada :

- 1. Rektor Universitas Negeri Yogyakarta
- 2. Dekan FBS Universitas Negeri Yogyakarta
- 3. Kepala Dinas Pendidikan Kabupaten Sleman
- 4. Kepala Sekolah SMP Negeri 5 Depok Sleman
- 5. Semua pihak yang telah membantu hingga terselenggaranya pelaksanaan kegiatan pelatihan ini.

Laporan ini tentunya masih jauh dari sempurna, oleh karena itu kami mohon saran serta tanggapan guna perbaikan demi sempurnanya laporan ini.

Yogyakarta, Nopember 2010

Tim Pelaksana PPM

# **DAFTAR ISI**

Hal

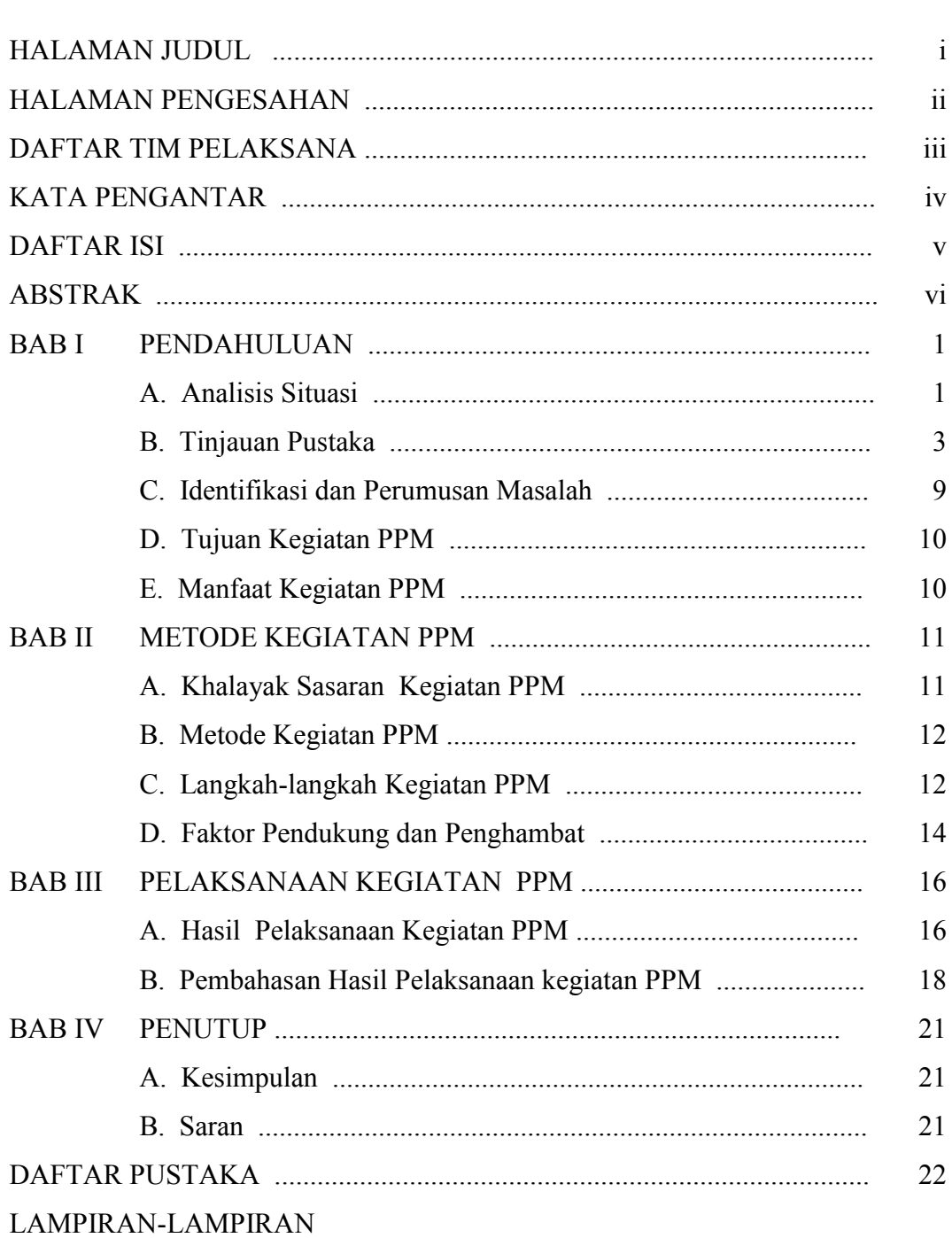

# **PELATIHAN PEMBUATAN MEDIA PEMBELAJARAN INTERAKTIF DENGAN PROGRAM POWERPOINT BAGI GURU-GURU SMP SE-KABUPATEN SLEMAN**

Oleh : Mardiyatmo Dwi Retno Sri Ambarwati R. Kuncoro Wulan Dewojati

#### **ABSTRAK**

Pelatihan pengembangan media pembelajaran interaktif dengan pemanfaatan program *powerpoint* bertujuan untuk memberikan keterampilan dalam pembuatan media pembelajaran multimedia yang menarik dengan cara yang relative murah. Dengan dikuasainya media pembelajaran multimedia oleh para guru SMP diharapkan akan memicu minat siswa untuk lebih semangat dalam mengikuti pelajaran, dan pada akhirnya akan meningkatkan kualitas pembelajaran secara keseluruhan.

Metode yang diterapkan dalam kegiatan ini adalah metode presentasi mengenai pengenalan software, kemanfaataanya, dan penerapannya dalam media pembelajaran interaktif. Metode demonstrasi mengenai pengoperasionalisasian program, dan metode praktik yaitu pembuatan media pebelajaran secara langsung oleh peserta sesuai dengan mata pelajaran masing-masing dengan pemanfaatan program powerpoint. Metode evaluasi dengan mengamati perbedaan kemampuan guru sebelum dan setelah pelatihan.

Dari hasil yang telah dicapai terlihat peningkatan kemampuan yang cukup signifikan dibandingkan sebelum dilatih, sehingga dapat disimpulkan bahwa kegiatan ini berhasil meningkatkan kemampuan pesertsa. Evaluasi hasil dilihat dari penilaian tugas praktik yang menggambarkan keberhasilan materi yang telah disajikan. Selain itu juga dicermati kinerja dan partisipasi para peserta. Diharapkan agar program pelatihan ini terus diadakan karena sangat dirasakan manfaatnya untuk meningkatkan kualitas pembelajaran

Kata Kunci: pelatihan media pembelajaran, program powerpoint, guru SMP.

# **BAB I PENDAHULUAN**

#### **A. Analisis Situasi**

Sejak beberapa tahun belakangan ini teknologi informasi dan komunikasi telah banyak digunakan dalam proses belajar mengajar, dengan satu tujuan mutu pendidikan akan selangkah lebih maju seiring dengan kemajuan teknologi. Perkembangan teknologi multimedia telah menjanjikan potensi besar dalam merubah cara seseorang untuk belajar, untuk memperoleh informasi, menyesuaikan informasi dan sebagainnya.

Sistem pendidikan dewasa ini telah mengalami kemajuan yang sangat pesat. Berbagai cara telah dikenalkan serta digunakan dalam proses belajar mengajar (PBM) dengan harapan pengajaran guru akan lebih berkesan dan pembelajaran bagi murid akan lebih bermakna.

Multimedia juga menyediakan peluang bagi pendidik untuk mengembangkan teknik pembelajaran sehingga menghasilkan hasil yang maksimal. Demikian juga bagi pelajar, dengan multi media diharapkan mereka akan lebih mudah untuk menentukan dengan apa dan bagaimana siswa untuk dapat menyerap informasi secara cepat dan efisien.

Sampai saat ini media pembelajaran interaktif belum berkembang dengan optimal di Indonesia. Salah satu kendala pengembangan media pembelajaran interaktif adalah kurang dikuasainya teknologi pengembangan media interaktif oleh para pengajar, sehingga pengembangan materi pembelajaran interaktif dengan komputer kurang optimal.

Pembuatan media pembelajaran interaktif akan menggunakan piranti lunak presentasi Microsoft *Powerpoint* , sebuah piranti lunak yang memberikan banyak sekali manfaat bagi pembelajaran. Dua keuntungan pokok dari piranti lunak ini adalah karena piranti ini tersedia di semua komputer berprogram Microsoft Office, dan dapat dikembangkan oleh orang yang buta program komputer.

Meskipun piranti lunak ini mudah dan sederhana namun dapat memberikan manfaat yang besar bagi pembelajaran. Piranti lunak ini dapat menampilkan teks, gambar, suara, dan video. Dengan demikian, piranti lunak ini bisa mengakomodasi semua kegiatan pembelajaran interaktif seperti mendengarkan, membaca, menulis dan juga bermain *visual games*. Tampilan yang dihasilkan dari piranti lunak ini bisa semenarik program yang dibangun dengan piranti lunak yang canggih.

Sajian audio visual atau lebih dikenal dengan sebutan multimedia menjadikan visualisasi lebih menarik. Pembelajaran dengan mengembangkan media pembelajaran multimedia seperti ini dapat menyajikan sebuah tampilan berupa teks nonsekuensial, nonlinear, dan multidimensional dengan percabangan tautan dan simpul secara interaktif. Tampilan tersebut akan membuat pengguna (*user*) lebih leluasa memilih, mensintesa, dan mengelaborasi pengetahuan yang ingin dipahaminya.

Proses belajar mengajar (PBM) di sekolah seringkali dihadapkan pada materi yang abstrak dan di luar pengalaman siswa sehari-hari, sehingga materi ini menjadi sulit diajarkan guru dan sulit dipahami siswa. Visualisasi adalah salah satu cara yang dapat dilakukan untuk mengkonkritkan sesuatu yang abstrak. Gambar dua dimensi atau model tiga dimensi adalah visualisasi yang sering dilakukan dalam PBM. Pada era informatika visualisasi berkembang dalam bentuk gambar bergerak (animasi) yang dapat ditambahkan suara (audio).

Berdasar berbagai kondisi tersebut, kegiatan pelatihan ini sangat penting untuk diadakan. Pelatihan pengembangan media pembelajaran multimedia dengan pemanfaatan program *Powerpoint* yang akan dikembangkan dan diterapkan bagi para guru SMP ini diharapkan akan memberikan wawasan baru dalam pembuatan media pembelajaran, mengingat kemampuan program ini dalam hal pembuatan animasi untuk media pembelajaran multimedia yang menarik dengan cara yang relatif mudah. Dengan dikuasainya media pembelajaran multimedia oleh para guru SMP diharapkan akan pemicu minat siswa untuk lebih bersemangat dalam mengikuti pelajaran, dan pada akhirnya akan meningkatkan kualitas pembelajaran secara keseluruhan.

Sekolah yang menjadi sasaran kegiatan kali ini adalah sekolah-sekolah menengah pertama yang ada di Kabupaten Sleman yang telah memiliki laboratorium komputer yang lengkap, sehingga dapat diasumsikan bahwa penggunaan komputer dalam proses belajar mengajar sudah sangat familiar. Disamping itu yang menjadi pertimbangan lain adalah pihak guru-guru SMP di Kabupaten Sleman telah mengajukan permohonan agar dilatih untuk membuat media pembelajaran interaktif dengan pemanfaatan program *Powerpoint* , sehingga pelatihan yang akan diadakan ini benar-benar sesuai dengan kebutuhan sekolah yang menjadi sasaran pengabdian.

#### **B. Tinjauan Pustaka**

#### **1. Media Pembelajaran**

Media adalah sebuah alat yang mempunyai fungsi menyampaikan pesan (Bovee, 1997). Media pembelajaran adalah sebuah alat yang berfungsi untuk menyampaikan pesan pembelajaran. Pembelajaran adalah sebuah proses komunikasi antara pembelajar, pengajar dan bahan ajar. Komunikasi tidak akan berjalan tanpa bantuan sarana penyampai pesan atau media.

Menurut Miarso, media pembelajaran adalah segala sesuatu yang digunakan untuk menyalurkan pesan serta dapat merangsang pikiran, perasaan, perhatian, dan kemamuan siswa sehingga dapat mendiring terjadinya proses belajar yang disengaja, bertujuan dan terkendali (Miarso, 2004: 457-458). Purnomo (1996), menyebutkan bahwa media adalah segala sesuatu yang dapat digunakan untuk menyalurkan pesan. Pembelajaran merupakan proses komunikasi yang di dalamnya terdapat sumber pesan, penerima pesan, dan pesan, yaitu materi pembelajaran.

Bentuk-bentuk stimulus bisa dipergunakan sebagai media diantaranya adalah hubungan atau interaksi manusia; realia; gambar bergerak atau tidak; tulisan dan suara yang direkam. Kelima bentuk stimulus ini akan membantu pembelajar mempelajari bahasa asing. Namun demikian tidaklah mudah mendapatkan kelima bentuk itu dalam satu waktu atau tempat.

Teknologi komputer adalah sebuah penemuan yang memungkinkan menghadirkan beberapa atau semua bentuk stimulus di atas sehingga pembelajaran asing akan lebih optimal. Namun demikian masalah yang timbul tidak semudah yang dibayangkan. Pengajar adalah orang yang mempunyai kemampuan untuk merealisasikan kelima bentuk stimulus tersebut dalam bentuk pembelajaran. Namun kebanyakan pengajar tidak mempunyai kemampuan untuk menghadirkan kelima stimulus itu dengan program komputer sedangkan pemrogram komputer tidak menguasai pembelajaran .

Jalan keluarnya adalah merealisasikan stimulus-stimulus itu dalam program komputer dengan menggunakan piranti lunak yang mudah dipelajari sehingga dengan demikian para pengajar akan dengan mudah merealisasikan ideide pengajarannya. Media pembelajaran yang baik harus memenuhi beberapa syarat. Media pembelajaran harus meningkatkan motivasi pembelajar. Penggunaan media mempunyai tujuan memberikan motivasi kepada pembelajar. Selain itu media juga harus merangsang pembelajar mengingat apa yang sudah dipelajari selain memberikan rangsangan belajar baru. Media yang baik juga akan mengaktifkan pembelajar dalam memberikan tanggapan, umpan balik dan juga mendorong mahasiswa untuk melakukan praktek-praktek dengan benar.

Ada beberapa kriteria untuk menilai keefektifan sebuah media. Hubbard mengusulkan sembilan kriteria untuk menilainya (Hubbard, 1983). Kriteria pertamanya adalah biaya. Biaya memang harus dinilai dengan hasil yang akan dicapai dengan penggunaan media itu. Kriteria lainnya adalah ketersedian fasilitas pendukung seperti listrik, kecocokan dengan ukuran kelas, keringkasan, kemampuan untuk dirubah, waktu dan tenaga penyiapan, pengaruh yang ditimbulkan, kerumitan dan yang terakhir adalah kegunaan. Semakin banyak tujuan pembelajaran yang bisa dibantu dengan sebuah media semakin baiklah media itu.

Kriteria di atas lebih diperuntukkan bagi media konvensional. Thorn mengajukan enam kriteria untuk menilai multimedia interaktif (Thorn, 1995). Kriteria penilaian yang pertama adalah kemudahan navigasi. Sebuah program harus dirancang sesederhana mungkin sehingga pembelajar bahasa tidak perlu belajar komputer lebih dahulu. Kriteria yang kedua adalah kandungan kognisi, kriteria yang lainnya adalah pengetahuan dan presentasi informasi. Kedua kriteria ini adalah untuk menilai isi dari program itu sendiri, apakah program telah memenuhi kebutuhan pembelajaran si pembelajar atau belum. Kriteria keempat adalah integrasi media di mana media harus mengintegrasikan aspek dan ketrampilan bahasa yang harus dipelajari. Untuk menarik minat pembelajar program harus mempunyai tampilan yang artistik maka estetika juga merupakan sebuah kriteria. Kriteria penilaian yang terakhir adalah fungsi secara keseluruhan. Program yang dikembangkan harus memberikan pembelajaran yang diinginkan oleh pembelajar. Sehingga pada waktu seorang selesai menjalankan sebuah program dia akan merasa telah belajar sesuatu.

#### **2. Pembelajaran dengan Komputer**

Komputer telah mulai diterapkan dalam pembelajaran mulai 1960 (Lee, 1996). Dalam 40 tahun pemakaian komputer ini ada berbagai periode kecenderungan yang didasarkan pada teori pembelajaran yang ada. Periode yang pertama adalah pembelajaran dengan komputer dengan pendekatan *behaviorist*. Periode ini ditandai dengan pembelajaran yang menekankan pengulangan dengan metode *drill* dan praktek. Periode yang berikutnya adalah periode pembelajaran komukatif sebagai reaksi terhadap *behaviorist*. Penekanan pembelajaran adalah lebih pada pemakaian bentuk-bentuk tidak pada bentuk itu sendiri seperti pada pendekatan *behaviorist*.

Periode atau kecenderungan yang terakhir adalah pembelajaran dengan komputer yang integratif. Pembelajaran integratif memberi penekan pada pengintegrasian berbagai ketrampilan berbahasa, mendengarkan, berbicara, menulis dan membaca dan mengintegrasikan tehnologi secara lebih penuh pada pembelajaran.

Lee merumuskan paling sedikit ada delapan alasan pemakaian komputer sebagai media pembelajaran (Lee, 1996) Alasan-alasan itu adalah: pengalaman, motivasi, meningkatkan pembelajaran, materi yang otentik, interaksi yang lebih luas, lebih pribadi, tidak terpaku pada sumber tunggal, dan pemahaman global.

Dengan tersambungnya komputer pada jaringan internet maka pembelajar akan mendapat pengalaman yang lebih luas. Pembelajar tidak hanya menjadi penerima yang pasif melainkan juga menjadi penentu pembelajaran bagi dirinya sendiri. Pembelajaran dengan komputer akan memberikan motivasi yang lebih tinggi karena komputer selalu dikaitkan dengan kesenangan, permainan dan kreativitas. Dengan demikian pembelajaran itu sendiri akan meningkat.

Pembelajaran dengan komputer akan memberi kesempatan pada pembelajar untuk mendapat materi pembelajaran yang otentik dan dapat berinteraksi secara lebih luas. Pembelajaran pun menjadi lebih bersifat pribadi yang akan memenuhi kebutuhan strategi pembelajaran yang berbeda-beda.

Di samping kelebihan dan keuntungan dari pembelajaran dengan komputer tentu saja ada kekurangan dan kelemahannaya. Hambatan pemakaian komputer sebagai media pembelajaran antara lain adalah: hambatan dana, ketersediaan piranti lunak dan keras komputer, keterbatasan pengetahuan tehnis dan teoris dan penerimaan terhadap tehnologi.

Dana bagi penyediaan komputer dengan jaringannya cukup mahal demikian untuk piranti lunak dan kerasnya. Media pembelajaranpun kurang berkembang karena keterbatasan pengetahuan tehnis dari pengajar atau ahli pengajaran dan keterbatasan pengetahuan teoritis pembelajaran dari para pemrogram.

## *3. Microsoft Powerpoint*

Microsoft *Powerpoint* adalah program aplikasi presentasi yang merupakan salah satu program aplikasi di bawah Microsoft Office. Keuntungan terbesar dari program ini adalah tidak perlunya pembelian piranti lunak karena sudah berada di dalam Microsoft Office. Jadi pada waktu penginstalan program Microsoft Office dengan sendirinya program ini akan terinstal. Hal ini akan mengurangi beban hambatan pengembangan pembelajaran dengan komputer seperti dikemukakan oleh Lee.

Keuntungan lain dari program ini adalah sederhananya tampilan ikonikon. Ikon-*ikon pembuatan presentasi kurang lebih sama dengan ikon-ikon Microsoft* Word yang sudah dikenal oleh kebanyakan pemakai komputer. Pemakai tidak harus mempelajari bahasa pemrograman. Dengan ikon yang dikenal dan pengoperasian tanpa bahasa program maka hambatan lain dari pembelajaran dengan komputer dapat dikurangi yaitu hanbatan pengetahuan tehnis dan teori. Pengajar atau ahli bahasa dapat membuat sebuah program pembelajaran tanpa harus belajar bahasa komputer terlebih dahulu.

Meskipun program aplikasi ini sebenarnya merupakan program untuk membuat presentasi namun fasilitas yang ada dapat dipergunakan untuk membuat program pembelajaran . Program yang dihasilkanpun akan cukup menarik. Keuntungan lainnya adalah bahwa program ini bisa disambungkan ke jaringan internet.

#### **a. Memasukkan Teks, Gambar, Suara dan Video**

Fasilitas yang penting dari program apliokasi ini adalah fasilitas untuk menampilkan teks. Dengan fasilitas ini pembuat program bisa menampilkan berbagai teks untuk berbagai keperluan misalnya untuk pembelajaran menulis, membaca atau pembelajaran yang lain.

Cara memasukan teks ke dalam program aplikasi ini cukuip sederhana. Sesudah pemakai menghidupkan komputer dan masuk program Power point 2000 dan sesudah memilih jenis tampilan layar maka pemakai dapat menekan menu *insert* sesudah itu akan muncul berbagai pilihan. Salah satu pilihan itu adalah *insert textbox*. Tekan menu ini dan akan muncul kotak teks di dalam tampilan presentasi. Langkah berikutnya adalah mengkopi teks yang ingin dimasukkan dan kemudian menempelkannya (paste) pada kotak yang tersedia. Apabila tidak ingin mengkopi bisa juga menulis langsung dalan kotak teks yang sudah tersedia.

Untuk memasukan gambar langkahnyapun sama dengan cara memasukkan teks. Pertama tekan menu insert sesudah itu pilih menu *insert picture*. Sesudah menu ini dipilih akan muncul dua pilihan *from file* ... dan from *clip art.*.. Apabila pemrogram ingin memasukkan gambar dari *file* maka tekan pilihan pertama dan apabila ingin memakai gambar dari *clip art* yang sudah ada di komputer maka tekan pilihan yang kedua.

Suara dan video merupakan dua fasilitas yang disediakan oleh Microsoft *Powerpoint* 2000 yang sangat mendukung pemrograman pembelajaran . Untuk memasukkan video tekan menu *insert* dan selanjutnya tekan menu *movies and* *sounds*. Maka akan muncul dua pilihan untuk masing-masing. Untuk suara (*sounds*) akan muncul *sounds from file* dan *sounds from Gallery* demikian pula untuk movies akan muncul pilihan *Movies from file* atau *Movies from Gallery*. Pemrogram tinggal memilih jenis *file* yang akan dimasukkan.

#### **b. Membuat tampilan menarik**

Tampilan yang manarik akan meningkatkan minat dan motivasi pembelajar untuk menjalankan program. Ada beberapa fasilitas yang disediakan untuk membuat tampilan menarik. Fasilitas yang pertama adalah background. Background akan memperindah tampilan program. Ada beberapa jenis background yang ditawarkan, yang pertama adalah dengan memberi warna, yang kedua dengan memberi tekstur dan yang ketiga adalah memasang gambar dari file sendiri.

Langkah pemasangan *background* adalah dengan menekan menu *format* dan kemudian menekan menu *background*. Sesudah itu akan muncul pilihan *background fill*, *more color* dan *fill effects*. Apabila pemrogram ingin memilih warna yang sudah ada maka tekan *apply*, apabila ingin memilih warna sendiri tekan *more color*, pilih warna dan tekan *apply*, dan apabila ingin memberi tekstur atau gambar sendiri maka tekan *fill effects*, pilih tekstur atau gambar dan tekan *apply*.Fasilitas lain yang akan membuat tampilan lebih menarik adalah fasilitas

animasi. Dengan fasilitas ini gambar-gambar dan teks akan muncul ke layar dengan cara tampil yang bervariasi. Fasilitas animasi ini memungkinkan gambar atau objek lain tampil dari arah yang berbeda atau dengan cara yang berbeda. Objek bisa melayang dari atas, bawah, kanan, kiri, atau dari sudut. Objek juga bisa muncul dari tengah atau dari pinggir. Dengan sedikit kreatifitas fasilitas ini bisa menghasilkan language games yang menarik.

Pembuatan animasi dimulai dengan memilih objek yang akan dibuat animasi dengan cara mengklik objek itu. Sesudah itu pilih menu *Slide Show* dan kemudian memilih menu *Custom Animation*. Sesudah menekan menu itu akan muncul berbagai pilihan diantaranya *order and timing* untuk mengatur urutan dan waktu tampil ke layar dan juga pilihan *effects* untuk mengatur efek yang diinginkan.

#### **c. Membuat** *Hyperlink*

Fasilitas ini sangat penting dan sangat mendukung pembelajaran karena dengan hyperlink program bisa terhubung ke program lain atau ke jaringan internet. Hyperlink atau hubungan dalam satu program akan memungkinkan programer memberikan umpan balik secara langsung terhadap proses pembelajaran. Hubungan dengan program lain akan memperkaya fasilitas yang mendukung pembelajaran dan hubungan dengan internet akan membuka berbagai kemungkinan pembelajaran yang lebih luas, pribadi dan otentik.

Langkah pembuatan hyuperlink adalah dengan memilih objek yang akan kita link ke program lain atau internet. Sesudah kita memilih objek kita mengklik menu insert dan kemudian mengklik menu hyperlink maka akan muncul dialog box dan kemudian kita menuliskan alamat yang dituju misalnya sebuah file atau sebuah situs web dan kemudian mengklik OK maka objek itu akan tersambung ke alamat yang ditulis. Cara yang kedua adalah melalui menu slide show dan kemudian menekan action settings, sesudah itu akan muncul dialog box. Dengan mengisikan alamat dan mengklik OK maka objek akan tersambung ke alamat yang diinginkan.

Fasilitas-fasilitas diatas adalah fasilitas utama dalam pengembangan materi pembelajaran dengan Microsoft *Powerpoint* 2000. Fasilitas yang lain adalah fasilitas tambahan untuk membuat tampilan program lebih menarik dan mudah digunakan.

#### **C. Identifikasi dan Rumusan Masalah**

Bertolak dari latar belakang yang ada, dapat diidentifikasi permasalahan antara lain:

1. Kemampuan guru-guru SMP dalam membuat media pengajaran yang interaktif dan atraktif masih harus ditingkatkan dan dikembangkan.

2. Guru-Guru SMP membutuhkan pelatihan untuk menambah wawasan mereka pengembangan media pembelajaran multimedia yang lebih atraktif .

Berdasar atas analisis di atas maka rumusan masalah dalam kegiatan ini adalah:

- 1. Bagaimana upaya membekali peserta?
- 2. Bagaimana upaya untuk melatih guru-guru SMP mengenai pembuatan media pembelajaran yang interaktif dan atraktif dengan pemanfaatan program *Powerpoint*?

# **D. Tujuan Kegiatann**

Mencermati beberapa permasalahan yang muncul di atas, tujuan dalam kegiatan ini diarahkan untuk mencapai tujuan berikut ini.

- 1. Sebagian besar peserta pelatihan mendapat tambahan wawasan ilmu pengetahuan tentang pembuatan media pembelajaran multimedia yang interaktif dan atraktif menggunakan program *Powerpoint*.
- 2. Sebagian besar peserta pelatihan dapat membuat media pembelajaran multimedia yang interaktif dan atraktif menggunakan program *Powerpoint*.

#### **E. Manfaat Kegiatan PPM**

Setelah memperoleh kegiatan pelatihan ini, para peserta dapat mengetahui tentang arti pentingnya media pembelajaran multimedia yang interaktif dan atraktif untuk meningkatkan motivasi dan prestasi belajar siswa. Dengan terciptanya media-media pembelajaran yang dapat dimanfaatkan untuk semua mata pelajaran maka proses belajar mengajar akan lebih menarik, siswa akan lebih termotivasi dan bergairah belajar, sedangkan guru dapat menjelaskan materi pelajaran dengan lebih mudah dan atraktif.

# **BAB II METODE KEGIATAN PPM**

Pada bagian ini akan dikemukakan khalayak sasaran, metode kegiatan, langkah kegiatan, dan faktor penghambat- pendukung pelaksanaan program PPM.

# **A. Khalayak Sasaran Kegiatan PPM**

Sasaran kegiatan ini pada awalnya adalah guru MGMP Seni Budaya wilayah Kabupaten Sleman. Namun pada akhirnya yang menjadi peserta adalah semua guru mata pelajaran, karfena pada prinsipnya program Powerpoint ini sangat bermanfaat untuk membuat media pembelajaran dalam mata pelajaran apapun. Semuanya berkeinginan untuk mengikuti pelatihan ini demi perbaikan media pembelajaran di sekolahnya. Jumlah peserta pelatihan ini sebanyak 28 orang yang berasal dari 15 sekolah (SMP) di wilayah Kabupaten Sleman, yakni:

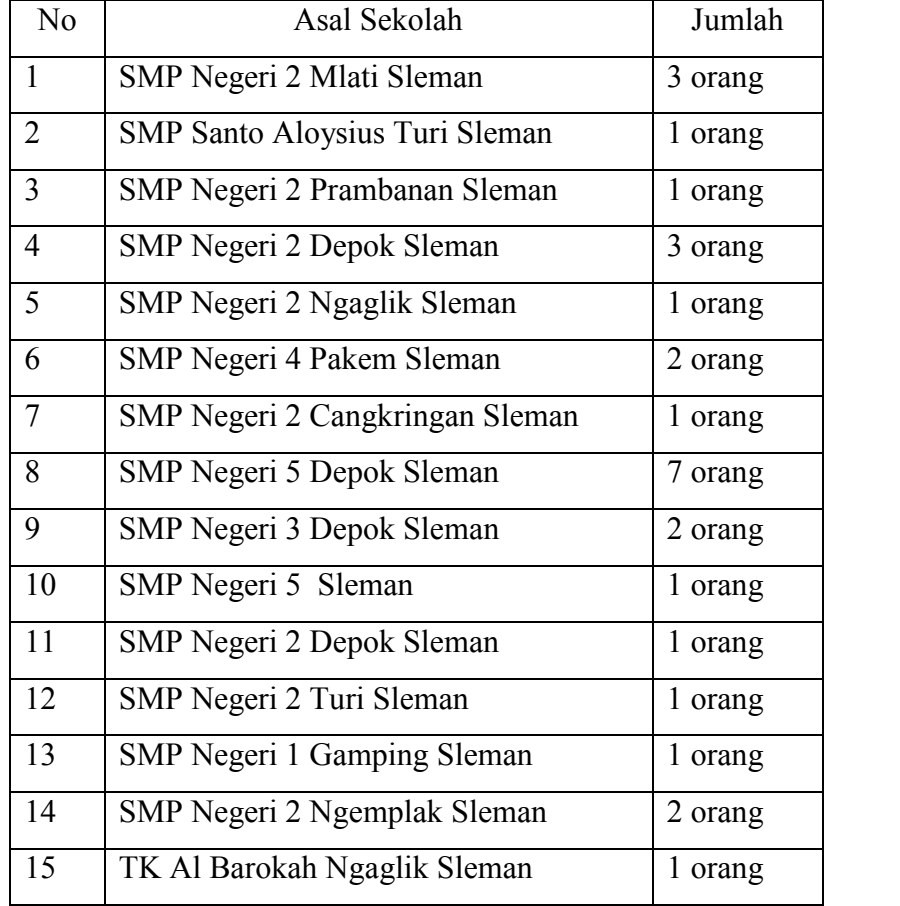

Alasan dipilihnya guru-guru pada jenjang SMP sebagai objek pelatihan karena di jenjang ini diperlukan metode penyampaian pelajaran yang lebih atraktif dan interaktif, dan banyak yang belum diperhatikan dengan baik.. Disamping itu, alasan dipilihnya kabupaten Sleman adalah faktor kebutuhan, karena dari pihak MGMP sendiri sebelumnya telah mengajukan permohonan untuk dibimbing dan dilatih dalam pembuatan media pembelajaran. Disamping itu kedekatan lokasi dari kampus juga memudahkan perjalanan ke lokasi pelatihan, yakni di SMP Negeri 5 Depok Sleman Yogyakarta.

#### **B. Metode Kegiatan PPM**

Metode yang akan diterapkan dalam kegiatan ini adalah pelatihan dan praktek langsung. Dalam pelatihan ini akan diberikan beberapa kegiatan yang meliputi penyajian materi, dan praktik pembuatan media oleh para guru peserta pelatihan. Selanjutnya media pembelajaran yang telah dikerjakan oleh para guru akan dikompetisikan antar peserta dan yang terbaik akan mendapatkan penghargaan dari tim pengabdi.

#### **C. Langkah-langkah Kegiatan PPM**

Adapun langkah yang akan ditempuh dalam kegiatan PPM kali ini mencakup beberapa tahap berikut ini.

### **1. Persiapan**

Tahap persiapan merupakan tahap awal sebelum pelaksanaan PPM. Dalam tahap ini ada beberapa hal yang dilakukan:

- a. Koordinasi Internal, dilakukan oleh Tim untuk merencanakan pelaksanaan secara konseptual, operasional, serta *job-description* masing-masing anggota,
- b. Penentuan dan rekruitment peserta pelatihan,
- c. Pembuatan Instrumen PPM, seperti lembar presensi, angket, lembar kerja
- d. Pembuatan modul pelatihan *Powerpoint*, dan
- e. Persiapan konsumsi, publikasi, lokasi, dokumentasi, dsb.

#### **2. Pelaksanaan Pelatihan**

Tahap ini merupakan tahap pelatihan yang diberikan kepada para guru SMP yang merupakan utusan dari 20 SMP se Kabupaten Sleman. Pelaksanaan pelatihan ini mencakup beberapa hal berikut.

#### **a. Penyajian Materi**

Materi yang disajikan terkait dengan pengenalan dan penggunaan program *Powerpoint* untuk pembuatan media pembelajaran. Penyajian ini diploting dalam 2 hari tatap muka. Penyaji materi adalah tim pengabdi sendiri disesuaikan dengan bidang keahlian masing-masing.

#### **b. Penugasan Praktik**

Pada akhir materi peserta akan diberi tugas praktik sesuai materi yang telah disajikan untuk menggali penyerapan dan pemahaman materi serta melihat kreativitasnya dalam berkarya. Dalam pelatihan ini para guru ditugaskan untuk membuat satu media pembelajaran terkait mata kuliah yang diampu masing masing guru. Tim pengabdi mendampingi, memandu dan mengarahkan serta memberikan solusi apabila timbul permasalahan selama penugasan praktik.

#### **c. Refleksi dan Penutupan Program PPM**

Di akhir kegiatan peserta dan Tim melakukan refleksi hasil pelatihan dan para peserta juga memberikan evaluasi akan pelatihan ini. Peserta dapat melihat secara langsung hasil penataan ruang perpustakaan, mengalami proses, serta membandingkan hasil sebelum dan sesudah kegiatan.

Setelah semua kegiatan yang telah direncanakan terlaksana, ketua tim PPM menutup program dan memberikan pesan kepada segenap peserta pelatihan untuk menerapkan apa yang telah didapatkan untuk memperbaiki media pembelajaran di sekolah masing-masing. Diharapkan pada PPM yang akan akan datang program ini dapat dilanjutkan lagi dan dapat lebih menjangkau jumlah sekolah lain tak hanya tingkat Sekolah Menengah Pertama (SMP) saja, sehingga kebermanfaatan program ini dapat dirasakan oleh sekolah yang lebih banyak.

#### **3. Evaluasi Kegiatan**

Evaluasi kegiatan PPM ini dilakukan dengan beberapa cara. Evaluasi hasil dilihat dari tugas praktik para peserta yang ada. Hasil praktiknya dinilai dan hal itu menggambarkan keberhasilan materi yang telah disajikan. Selain itu, secara proses juga dicermati kinerja dan kesertaan para peserta. Di akhir kegiatan Tim menjaring data kebermaknaan program pada para peserta.

#### **C. Faktor Pendukung dan Penghambat**

#### **1. Faktor Pendukung**

Kegiatan Pengabdian pada Masyarakat ini telah terlaksana dengan baik berkat dukungan berbagai faktor yaitu:

#### **a. Komunikasi dan koordinasi tim**

Komunikasi antar anggota tim berlangsung lancar dan efektif sehingga koordinasi tim pada proses persiapan, pembagian tugas, pelatihan dan simulasi dapat berlangsung dengan baik dan tepat waktu. Hal ini juga didukung kompetensi tim pengabdi dalam bidang yang diajarkan memadai sehingga tidak ada permasalahan yang mempersulit jalannya pelatihan karena semua permasalahan terkait dengan materi dapat terselesaikan sehingga guru-guru peserta pelatihan benar-benar terbimbing dengan baik.

#### **b. Komitmen peserta pelatihan**

Peserta pelatihan yang terdiri dari guru-guru Sekolah menengah Pertama di wilayah Kabupaten Sleman sangat antusias dan bersemangat dalam mengikuti pelatihan dari awal hingga akhir. Begitu pula saat penugasan dimana guru-guru tersebut diminta untuk membuat sendiri media pembelajaran sesuai dengan mata pelajaran masing-masing dengan penerapan *Powerpoint*, mereka bersemangat untuk bekerja dan bertanya.

#### **c. Penerimaan yang Baik dari Pihak Sekolah**

Pelatihan ini mengambil tempat di SMP 5 Depok Sleman. Kepala Sekolah SMP 5 Depok sangat mendukung kegiatan ini dan menyambut baik, serta bersedia memberikan bantuan fasilitas ruang computer seoptimal mungkin untuk dipergunakan selama jalannya pelatihan.

#### **2. Faktor Penghambat**

# **a. Keterbatasan Dana**

Biaya yang sangat terbatas sehingga hanya 14 sekolah saja yang dapat diikutsertakan dalam pelatihan ini, itupun hanya beberapa guru saja yang menjadi wakil dari sekolah.

# **b. Keterbatasan Waktu**

Keterbatasan waktu juga sangat terkait dengan keterbatasan biaya, akan tetapi jumlah tatap muka dirasa cukup memadai sehingga pelatihan ini menjadi lebih bermakna dan bermanfaat dalam memberikan pemahaman dan ketrampilan bagi peserta. Antusiasme peserta menjadikan mereka merasa waktu pelatihan terlalu singkat karena harus berakhir di saat peserta telah mulai memahami materi.

# **c. Kemampuan Dasar Peserta**

Meskipun pada saat perekrutan telah dipersyaratkan peserta yang telah memiliki dasar-dasar pengoperasionalan computer, akan tetapi kenyataannya ada beberapa guru yang sama sekali belum pernah menggunakan computer. Hal ini sangat merepotkan tim pengabdi karena harus ekstra sabar dalam melatih peserta dari awal.

#### **BAB III**

# **HASIL PELAKSANAAN PROGRAM DAN PEMBAHASAN**

Pada bagian ini akan dipaparkan beberapa hal yang terkait dengan pelaksanaan program. Hal itu meliputi hasil yang dicapai dan pembahasan pelaksanaan PPM tahun ini.

#### **A. Hasil Pelaksanaan Kegiatan PPM**

Guru merupakan salah satu yang menggerakkan pendidikan di Indonesia. Namun, tanpa wawasan yang selalu dikembangkan dan di-*up grade* maka guru akan makin ketinggalan di era sekarang. Apalagi kebutuhan siswa juga makin berkembang. Lebih lagi, pemanfaatan teknologi di kalangan guru masih dianggap memprihatinkan. Kondisi ini dipengaruhi juga oleh kurangnya fasilitas penunjang pengembangan teknologi pembelajaran disamping sumber daya manusia yang menguasai teknologi masih kurang memadai.

Pelatihan ini memberikan beberapa materi yang terkait dengan upaya mengembangkan media pembelajaran interaktif agar pembelajaran yang diberikan oleh guru menjadi lebih atraktif sehingga meningkatkan minat dan kualitas belajar siswa. Materi yang disajikan oleh pengabdi dapat diterima, dicerna, dan dipahami peserta dengan baik. Jumlah peserta yang sebanding dengan jumlah pengabdi yang berperan sebagai instruktur dan tutor menjadikan pelatihan ini menjadi lebih kondusif. Hal ini didukung pula dengan kemampuan peserta di bidang computer telah cukup memadai karena pada proses perekrutan telah ditetapkan standar minimal peserta harus telah menguasai computer dasar sehingga pelatihan dapat berjalan lancer dan para peserta dapat berkomunikasi dengan para pembicara dan peserta lain dengan lebih baik.

Materi yang tersajikan sebanyak 4 (empat) bahasan yang masing-masing disajikan oleh anggota Tim Pengabdi sesuai bidang yang bersangkutan. Berikut (tabel 1) daftar materi dan pematerinya yang telah terlaksana dalam program PPM ini.

| Jenis     | Pokok Bahasan (Materi)      | Pemateri              | Waktu          |  |  |
|-----------|-----------------------------|-----------------------|----------------|--|--|
| Kegiatan  |                             |                       | Pelaksanaan    |  |  |
| Teori     | Pengenalan Materi<br>1.     | Drs. Mardiyatmo       | $4 - 7 - 2010$ |  |  |
|           | dan Tools Powerpoint        |                       |                |  |  |
|           | 2. Memasukkan Teks          | R. Kuncoro WD., M.Sn. | $5 - 7 - 2010$ |  |  |
|           | dan Gambar                  | Drs. Mardiyatmo       |                |  |  |
|           | Membuat backgrount<br>3.    |                       |                |  |  |
|           | 4. Memasukkan Suara         | Dwi Retno SA., M.Sn   | $6 - 7 - 2010$ |  |  |
|           | dan Video                   |                       |                |  |  |
|           | 5. Mengatur effect, order   | R. Kuncoro WD., M.Sn  | $7 - 7 - 2010$ |  |  |
|           | dan timing                  |                       |                |  |  |
|           | 6. Membuat <i>Hyperlink</i> | Dwi Retno SA., M.Sn   | 8-7-2010       |  |  |
|           | antar slide                 |                       |                |  |  |
|           | 7. Membuat <i>Hyperlink</i> | Drs. Mardiyatmo       | $9 - 7 - 2010$ |  |  |
|           | ke URL                      |                       |                |  |  |
|           |                             |                       |                |  |  |
| Praktik   | Praktek Pembuatan Media     | Drs. Mardiyatmo       | $12 - 13$      |  |  |
| Mandiri   | Pembelajaran Interaktif     | R. Kuncoro WD., M.Sn  | 7-2010         |  |  |
| dalam     | dengan Program              | Dwi Retno SA., M.Sn   |                |  |  |
| Bimbingan | Powerpoint                  | Ayuk Purwandari       |                |  |  |
|           |                             | Aris Sudiyanto        |                |  |  |

**Tabel 1. Daftar Jenis Kegiatan, Materi, Pemateri, dan Waktu Pelaksanaan.**

Pelaksanaan program ini melibatkan 2 mahasiswa agar kegiatan dapat berjalan lancar. Kegiatan tanya jawab dilakukan bersamaan dengan penyajian materi. Para peserta dapat langsung berdiskusi dengan para pemateri secara langsung untuk memahamkan materi dan *sharing* pengalaman terkait dengan masalah yang tengah dibahas dalam materi bersangkutan. Kegiatan ini terlaksana di ruang Komputer SMP Negeri 5 Depok yang cukup representatif.

Kegiatan ini dihadiri 28 peserta dari 14 SMP di Kabupaten Sleman. Berikut daftar peserta pelatihan (Tabel 2).

| No.    | <b>Nama</b>                   | <b>Asal Sekolah</b>             |  |  |  |  |
|--------|-------------------------------|---------------------------------|--|--|--|--|
|        | Dra. My. Murdwiyanti          | SMP 2 Mlati                     |  |  |  |  |
| 2      | Dwi Purwaningsih              | SMP 2 Mlati                     |  |  |  |  |
| 3      | Drs. Edi Haryono              | SMP 2 Mlati                     |  |  |  |  |
| 4      | Restituta Dwi Wahyu H., S. Sn | <b>SMP Santo Aloysius Mlati</b> |  |  |  |  |
| 5      | Tinggal Galih Prastiti        | SMP 2 Prambanan                 |  |  |  |  |
| 6      | Sri Murgiyanti, S.Pd.         | SMP 2 Depok                     |  |  |  |  |
| $\tau$ | Yudhi Prabowo, S.Pd.          | SMP 2 Depok                     |  |  |  |  |

**Tabel 2. Daftar Peserta Pelatihan**

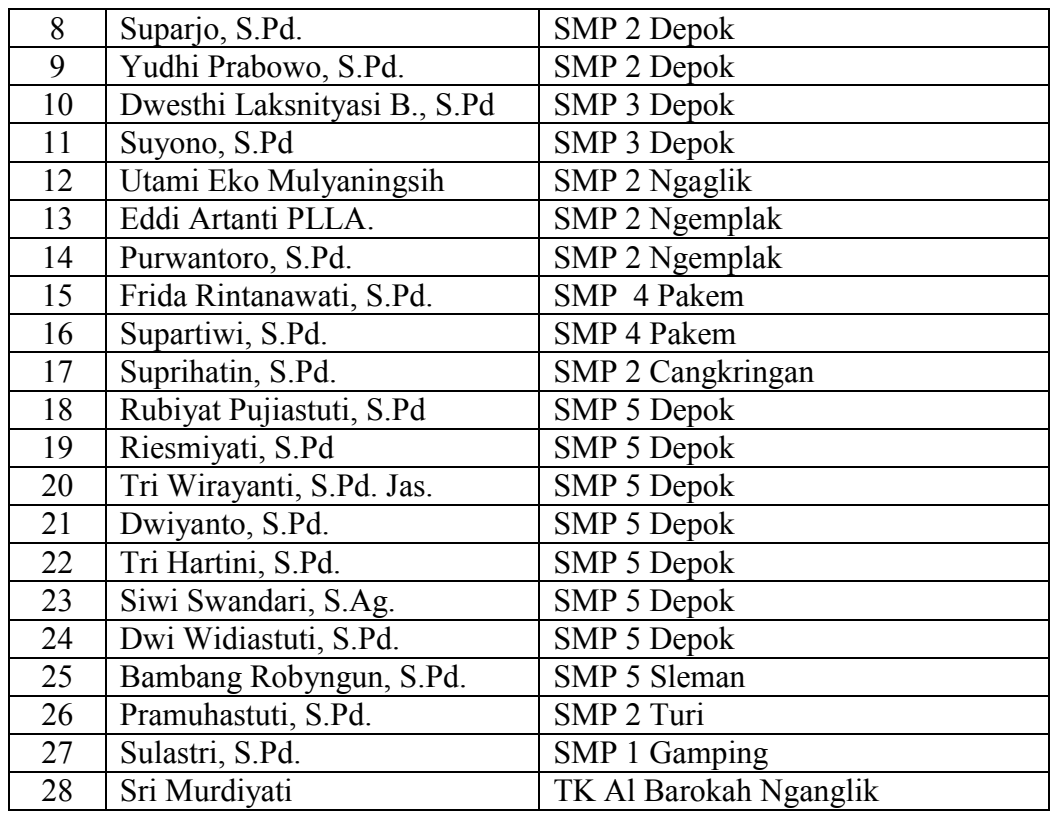

#### **B. Pembahasan Pelaksanaan PPM**

Evaluasi kegiatan PPM ini dilakukan dengan beberapa cara. Evaluasi hasil dilihat dari tugas praktik para peserta yang ada. Hasil praktiknya dinilai dan hal itu menggambarkan keberhasilan materi yang telah disajikan. Selain itu, secara proses juga dicermati kinerja dan kesertaan para peserta. Di akhir kegiatan Tim menjaring data kebermaknaan program pada para peserta.

Berdasarkan hasil produk berupa media pembelajaran interaktif dengan program Powerpoint, secara umum para peserta telah mengetahui dasar-dasar penggunaan proram dan telah mampu menerapkannya dalam pembutan media, terbukti dengan nilai rata-rata yang dicapai oleh peserta rata-rata B (Baik). Berikut secara rinci hasil penilaian yang dilakukan oleh tim pengabdi terhadap hasil karya peserta (Tabel 3):

| <b>MATERI</b><br><b>NAMA</b> |                              | dan Tools Powerpoint<br>Pengenalan Materi | dan Gambar<br>Memasukkan Teks | dan Video<br>Memasukkan Suara | Membuat background      | order dan timing<br>Mengatur effect, | Membuat Hyperlink       | (rata-rata: $\sum$ :6)<br>NILAI AKHIR |  |
|------------------------------|------------------------------|-------------------------------------------|-------------------------------|-------------------------------|-------------------------|--------------------------------------|-------------------------|---------------------------------------|--|
| $\mathbf{1}$                 | Dra. My. Murdwiyanti         | $\mathfrak{Z}$                            | $\mathfrak{Z}$                | $\mathfrak{Z}$                | $\overline{3}$          | $\overline{3}$                       | $\mathfrak{Z}$          | 3/B                                   |  |
| $\sqrt{2}$                   | Dwi Purwaningsih             | $\overline{3}$                            | $\overline{2}$                | $\overline{3}$                | $\overline{4}$          | $\overline{3}$                       | $\overline{3}$          | 3/B                                   |  |
| $\overline{3}$               | Drs. Edi Haryono             | $\overline{3}$                            | $\overline{3}$                | $\overline{4}$                | $\overline{3}$          | $\overline{3}$                       | $\overline{2}$          | 3/B                                   |  |
| $\overline{4}$               | Restituta Dwi W. H., S. Sn   | $\overline{3}$                            | $\overline{2}$                | $\overline{3}$                | $\overline{3}$          | $\overline{4}$                       | $\overline{\mathbf{3}}$ | 3/B                                   |  |
| $\overline{5}$               | Tinggal Galih Prastiti       | $\overline{4}$                            | $\overline{4}$                | $\overline{4}$                | $\overline{4}$          | $\overline{4}$                       | $\overline{4}$          | 4/A                                   |  |
| 6                            | Sri Murgiyanti, S.Pd.        | $\overline{4}$                            | $\overline{2}$                | $\overline{\mathbf{3}}$       | $\overline{3}$          | $\overline{\mathbf{3}}$              | $\overline{\mathbf{3}}$ | 3/B                                   |  |
| $\overline{7}$               | Yudhi Prabowo, S.Pd.         | $\overline{3}$                            | $\overline{3}$                | $\overline{3}$                | $\overline{3}$          | $\overline{3}$                       | $\overline{\mathbf{3}}$ | 3/B                                   |  |
| $\overline{8}$               | Suparjo, S.Pd.               | $\overline{4}$                            | $\overline{3}$                | $\overline{\mathbf{3}}$       | $\overline{3}$          | $\overline{3}$                       | $\overline{2}$          | 3/B                                   |  |
| 9                            | Yudhi Prabowo, S.Pd.         | $\overline{\mathbf{3}}$                   | $\overline{3}$                | $\overline{3}$                | $\overline{\mathbf{3}}$ | $\overline{\mathbf{3}}$              | $\overline{3}$          | 3/B                                   |  |
| 10                           | Dwesthi Laksnityasi B., S.Pd | $\overline{3}$                            | $\overline{2}$                | $\overline{2}$                | $\overline{4}$          | $\overline{3}$                       | $\overline{4}$          | 3/B                                   |  |
| 11                           | Suyono, S.Pd                 | $\overline{3}$                            | $\overline{3}$                | $\overline{2}$                | $\overline{3}$          | $\overline{3}$                       | $\overline{4}$          | 3/B                                   |  |
| 12                           | Utami Eko Mulyaningsih       | $\overline{3}$                            | $\overline{2}$                | $\overline{2}$                | $\overline{4}$          | $\overline{4}$                       | $\overline{3}$          | 3/B                                   |  |
| $\overline{13}$              | Eddi Artanti PLLA.           | $\overline{3}$                            | $\overline{3}$                | $\overline{\mathbf{3}}$       | $\overline{3}$          | $\overline{3}$                       | $\overline{3}$          | 3/B                                   |  |
| $\overline{14}$              | Purwantoro, S.Pd.            | $\overline{4}$                            | $\overline{4}$                | $\overline{4}$                | $\overline{4}$          | $\overline{4}$                       | $\overline{4}$          | 4/A                                   |  |
| 15                           | Frida Rintanawati, S.Pd.     | $\overline{4}$                            | $\frac{2}{3}$                 | $\overline{3}$                | $\overline{\mathbf{3}}$ | $\overline{\mathbf{3}}$              | $\overline{3}$          | 3/B                                   |  |
| 16                           | Supartiwi, S.Pd.             | $\overline{3}$                            |                               | $\overline{3}$                | $\overline{3}$          | $\overline{3}$                       | $\overline{3}$          | 3/B                                   |  |
| 17                           | Suprihatin, S.Pd.            | $\overline{4}$                            | $\overline{2}$                | $\overline{\mathbf{3}}$       | $\overline{3}$          | $\overline{3}$                       | $\overline{\mathbf{3}}$ | 3/B                                   |  |
| 18                           | Rubiyat Pujiastuti, S.Pd     | $\overline{4}$                            | $\frac{3}{3}$                 | $\overline{2}$                | $\overline{2}$          | $\overline{3}$                       | $\overline{4}$          | 3/B                                   |  |
| $\overline{19}$              | Riesmiyati, S.Pd             | $\overline{4}$                            |                               | $\overline{2}$                | $\overline{3}$          | $\overline{3}$                       | $\overline{3}$          | 3/B                                   |  |
| 20                           | Tri Wirayanti, S.Pd. Jas.    | $\overline{3}$                            | $\overline{\mathbf{3}}$       | $\overline{3}$                | $\overline{3}$          | $\overline{3}$                       | $\overline{\mathbf{3}}$ | 3/B                                   |  |
| 21                           | Dwiyanto, S.Pd.              | $\overline{4}$                            | $\overline{4}$                | $\overline{4}$                | $\overline{4}$          | $\overline{4}$                       | $\overline{4}$          | 4/A                                   |  |
| $\overline{22}$              | Tri Hartini, S.Pd.           | $\overline{\mathbf{3}}$                   | $\overline{2}$                | $\overline{4}$                | $\overline{4}$          | $\overline{2}$                       | $\overline{3}$          | 3/B                                   |  |
| $\overline{23}$              | Siwi Swandari, S.Ag.         | $\overline{3}$                            | $\overline{3}$                | $\overline{3}$                | $\overline{3}$          | $\overline{3}$                       | $\overline{3}$          | 3/B                                   |  |
| 24                           | Dwi Widiastuti, S.Pd.        | $\overline{3}$                            | $\overline{\mathbf{3}}$       | $\overline{\mathbf{3}}$       | $\overline{3}$          | $\overline{\mathbf{3}}$              | $\overline{3}$          | 3/B                                   |  |
| $\overline{25}$              | Bambang Robyngun, S.Pd.      | $\overline{3}$                            | $\overline{2}$                | $\overline{2}$                | $\overline{4}$          | $\overline{4}$                       | $\overline{\mathbf{3}}$ | 3/B                                   |  |
| $\overline{26}$              | Pramuhastuti, S.Pd.          | $\overline{3}$                            | $\overline{3}$                | $\overline{3}$                | $\overline{3}$          | $\overline{3}$                       | $\overline{\mathbf{3}}$ | 3/B                                   |  |
| $\overline{27}$              | Sulastri, S.Pd.              |                                           | $\overline{3}$                | $\overline{3}$                | $\overline{3}$          | $\overline{\mathbf{3}}$              | $\overline{3}$          | 3/B                                   |  |
| $\overline{28}$              | Sri Murdiyati                | $\overline{3}$                            | $\overline{2}$                | $\overline{4}$                | $\overline{4}$          | $\overline{3}$                       | $\overline{2}$          | 3/B                                   |  |

**Tabel 3. Penilaian Karya Media Pembelajaran**

Keterangan:

1. : kurang (D)

2. : cukup (C)

3. : baik (B)

4. : baik sekali (A)

Berdasarkan tabel penilaian di atas dapat dilihat bahwa rata-rata guru peserta pelatihan telah mampu menerapkan program *Powerpoint* ini untuk membuat media pembelajaran, dengan dikuasainya *point-point* kompetensi dalam penguasaan. Program *Powerpoint* yang telah ditetapkan sebagai instrument penilaian, yakni: Pengenalan Materi dan *Tools Powerpoint*, Memasukkan Teks dan Gambar, Memasukkan Suara dan Video, Membuat *background,* Mengatur effect*, order dan timing,* Membuat *Hyperlink* antar *slide,* Membuat *Hyperlink* ke URL, dan diakhiri dengan praktek langsung Pembuatan Media Pembelajaran Interaktif dengan Program *Powerpoint* secara mandiri dibawah bimbingan tim pengabdi. Bahkan ada tiga peserta yang mampu mendapatkan nilai A (sangat baik) dalam pelatihan ini.

Evaluasi kegiatan yang dilakukan selama proses kegiatan berlangsung, yaitu pada saat peserta kegiatan melaksanakan proses pembuatan media pembelajaran dengan *Powerpoint*. Teknik evaluasi dilakukan dengan cara observasi, yaitu melihat bagaimana kualitas karya yang dihasilkan. Melakukan wawancara yaitu memberi berbagai pertanyaan yang terkait dengan pelaksanaan kegiatan baik secara individu maupun secara kelompok.

# **BAB IV**

# **PENUTUP**

#### **A. Kesimpulan**

Berdasar hasil pelaksanaan kegiatan pengabdian kepada masyarakat ini dan uraian pembahasan di atas, dapat disimpulkan beberapa hal sebagai berikut:

- 1. Pelatihan ini memberikan beberapa materi yang terkait dengan upaya meningkatkan kualitas pembelajaran dengan pemberikan pengetahuan mengenai pemanfaatan Program *Powerpoint* untuk membuat media pembelajaran interaktif yang atraktif dan interaktif.
- 2. Materi yang disajikan dapat diterima, dicerna, dan dipahami peserta dengan baik. Jumlah peserta yang sebanding dengan jumlah pengabdi (4:25) menjadikan pelatihan ini menjadi lebih kondusif.
- 3. Kegiatan berlangsung lancar, tepat waktu dan sesuai dengan yang diharapkan dan para peserta dapat berkomunikasi dengan para pembicara dan peserta lain dengan baik.

# **B. Saran**

Program pelatihan ini sangat bermanfaat dalam upaya meningkatkan minat siswa dalam mengikuti pelajaran dengan penerapan media pembelajaran yang menarik ole guru, yang pada akhirnya diharapkan akan mampu meningkatkan kualitas pembelajaran.

- 1. Sebaiknya program pelatihan pengembangan media pembelajaran sering diselenggarakan agar pola penyampaian materi pelajaran lebih menarik dan variatif.
- 2. Hendaknya program ini dapat terus berlanjut sehingga lebih banyak lagi sekolah yang dapat merasakan manfaatnya.
- 3. Para guru peserta pelatihan diharapkan dapat ikut aktif berperan dalam meningkatkan kualitas pembelajaran di sekolah masing-masing dan menularkan ilmu yang diperoleh kepada guru-guru lain di sekolah mereka.

#### **DAFTAR PUSTAKA**

- Bovee, Courland. 1997. *Business Communication Today*, Prentice Hall: New York.
- Brown, H. Douglas. 1994. *Principles of Language Learning and Teaching*, Prentice Hall Regents: New Jersey.
- avis, Ben. 1991. *Teaching with Media*, a paper presented at Technology and Education Conference in Athens, Greece.
- Elliot, Stephen N et al,. 1996. *Educational Psychology*, Brown and Benchmark: Dubuque, Iowa.
- Hubbard, Peter et al. 1983. *A Training Course for TEFL*, Oxford University Press: Oxford.
- Hunter, Lawrence. 1996. *CALL: Its Scope and Limits*, The Internet TESL Journal, Vol. II, No.6, June 1996, http:/www.aitech.ac.jp/~iteslj/
- Idris, Nuny S. 1999. *Ragam Media Dalam Pembelajaran.* A Paper presented at KIPBIPA III, Bandung.
- Anderson, Ronald A. 1994. *Pemilihan dan Pengembangan Media untuk Pembelajaran*, terjemahan oleh Yusufhadi Miarso, dkk. Jakarta: PT. Raja Grafindo Persada.
- Juhaeri. 2009. Pengantar Multimedia Untuk Media Pembelajaran -bagian 2- Published: July 10, 2009 · dari *http://tutorial.babastudio.com*/
- Miarso, Yusufhadi. 2004. *Menyemai Benih Teknologi Pendidikan*. Jakarta: Prenada Media.

Purnomo. 1996. *Strategi Pengajaran*. Yogyakarta: Universitas Sanata Dharma. ( *http://www.intel.com/)*

# LAMPIRAN FOTO KEGIATAN

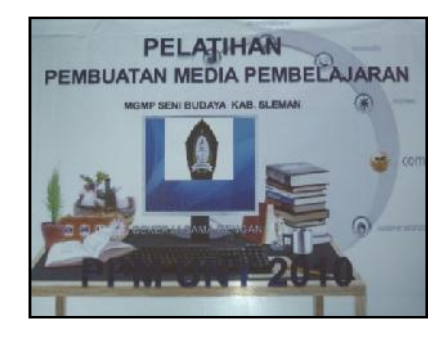

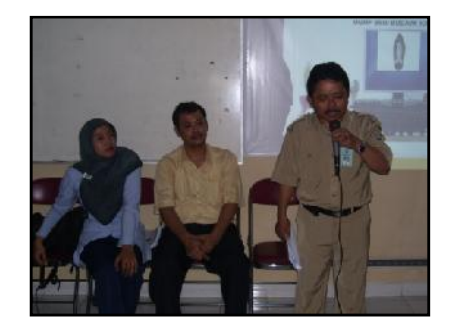

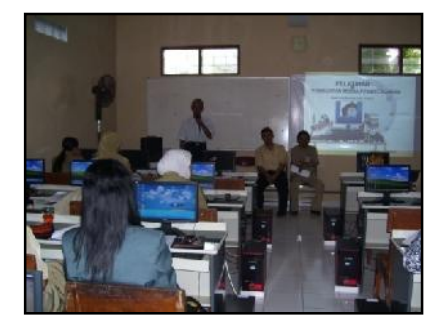

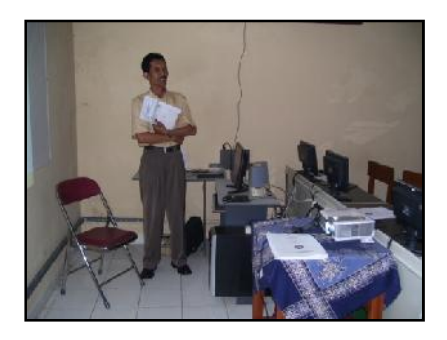

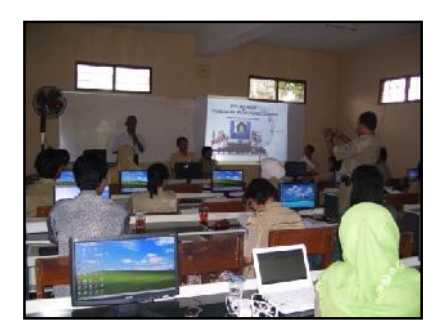

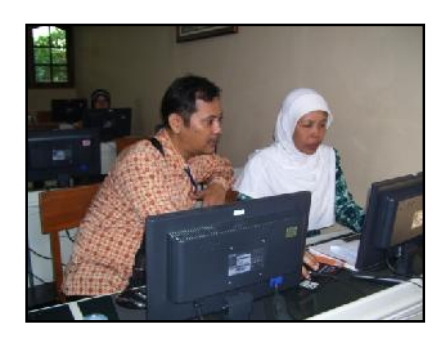

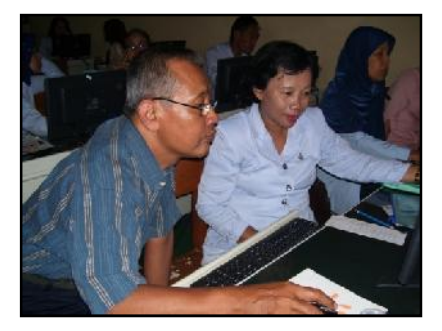

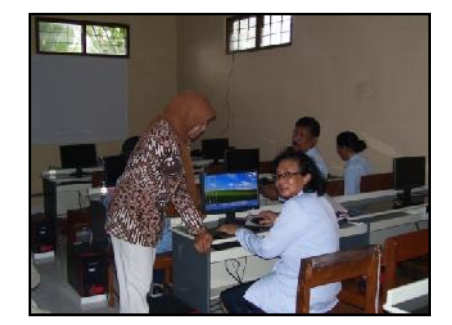

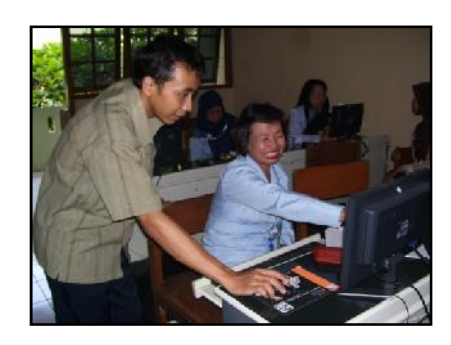

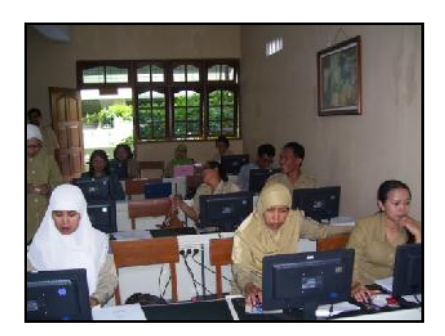

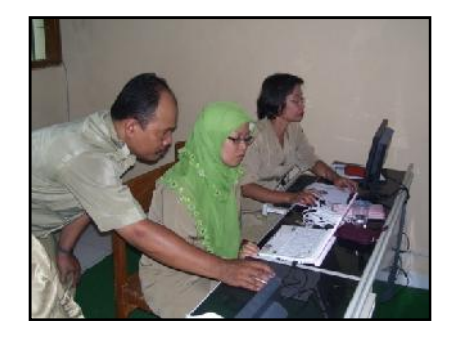

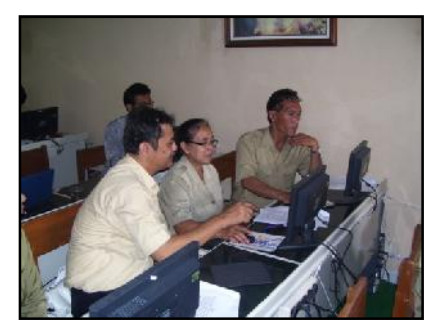

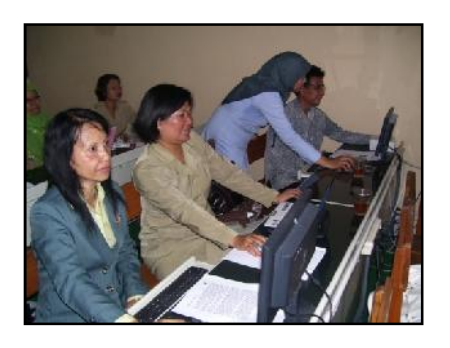

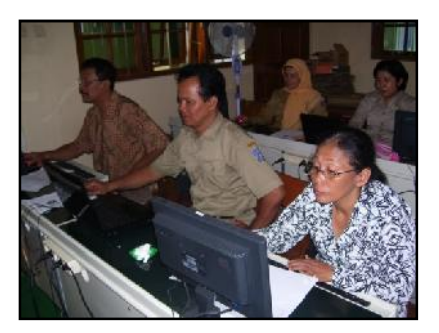

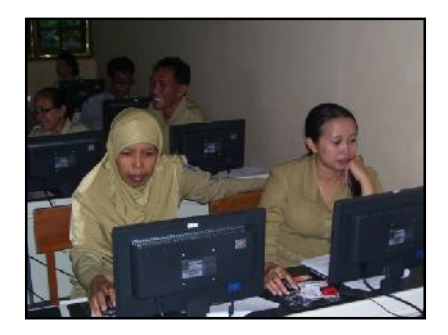

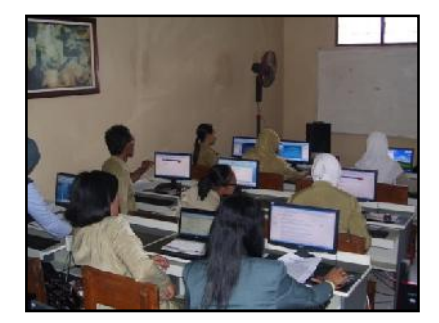